# **Repositiory synchronisieren**

#### Auf Server

- 1. FTP einrichten
- 2. Repo herunterladen

```
reposync --gpgcheck -l --downloadcomps --repoid=base --norepopath --
download_path=/var/ftp/centos/7/base/x86_64
```
3. Inhaltsverzeichnis erstellen

```
createrepo -v -g /var/ftp/centos/7/base/x86_64/comps.xml
/var/ftp/centos/7/base/
```
### Auf Client

- 1. ensprechendes Repo deaktivieren yum-config-manager –disable <reponame> (Reponame über yum repolist)
- 2. oder Repo-Datei löschen
- 3. Repo einbinden yum-config-manager –add-repo=<Server>/<Reponame>
- 4. yum repolist all
- 5. in der entsprechendnen Repo-Datei (/etc/yum.repos.d/<name>.repo) den Reponamen ändern: Beispiel:

```
[own_centos_7_base]
name=Mirrored CentOS7 - base
baseurl=ftp://192.168.0.55/centos/7/base
enabled=1
```
## **Repo-Datei**

Eine fertige .repo-Datei könnte wie folgt aussehen

#### [my\\_local.repo](https://wiki.da-checka.de/doku.php/wiki/centos/repo_sync?do=export_code&codeblock=3)

```
[own centos 7 base]
name=Mirrored CentOS7 - base
baseurl=ftp://192.168.0.55/centos/7/base
enabled=1
[own_centos_7_updates]
name=Mirrored CentOS7 - Updates
baseurl=ftp://192.168.0.55/centos/7/updates
enabled=1
[own centos 7 epel]
```

```
name=Mirrored CentOS7 - epel
baseurl=ftp://192.168.0.55/centos/7/epel
enabled=1
[own centos 7 extras]
name=Mirrored CentOS7 - extras
baseurl=ftp://192.168.0.55/centos/7/extras
enabled=1
```
### **Script zum syncen der Repos**

#### repo sync.sh

```
#!/bin/bash
## Script, um die CentOS 7 Repos herunterzuladen und ein eigenständiges
# Repo aufzubauen
#\#repo path="/var/ftp/centos/7/"
function textbox () {
cat \ll E0F******************************
*$1
******************************
EOF
textbox base-Repo
reposync --gpgcheck -l --downloadcomps --repoid=base --norepopath --
download path=$repo path/base/x86 64 \
      && createrepo -g $repo_path/base/x86_64/comps.xml
$repo_path/base/
textbox extras-Repo
reposync --gpgcheck -l --downloadcomps --repoid=extras --norepopath --
download path=$repo path/extras/x86 64 \
      && createrepo $repo path/extras/
textbox updates-Repo
reposync --gpgcheck -l --downloadcomps --repoid=updates --norepopath --
```

```
download path=$repo path/updates/x86 64 \
         && createrepo $repo_path/updates/
textbox epel-Repo
reposync --delete --gpgcheck -l --downloadcomps --repoid=epel --
norepopath --download path=$repo~path/epel/x86~64 \setminus && createrepo -g $repo_path/epel/x86_64/comps.xml
$repo_path/epel/
```
## **Quellen**

- <https://access.redhat.com/solutions/23016>
- [http://www.if-not-true-then-false.com/2010/yum-remove-repo-repository-yum-disable-repo-repo](http://www.if-not-true-then-false.com/2010/yum-remove-repo-repository-yum-disable-repo-repository/) [sitory/](http://www.if-not-true-then-false.com/2010/yum-remove-repo-repository-yum-disable-repo-repository/)
- [https://docs.fedoraproject.org/en-US/Fedora/18/html/System\\_Administrators\\_Guide/sec-Managin](https://docs.fedoraproject.org/en-US/Fedora/18/html/System_Administrators_Guide/sec-Managing_Yum_Repositories.html) [g\\_Yum\\_Repositories.html](https://docs.fedoraproject.org/en-US/Fedora/18/html/System_Administrators_Guide/sec-Managing_Yum_Repositories.html)

From: <https://wiki.da-checka.de/>- **PSwiki**

Permanent link: **[https://wiki.da-checka.de/doku.php/wiki/centos/repo\\_sync](https://wiki.da-checka.de/doku.php/wiki/centos/repo_sync)**

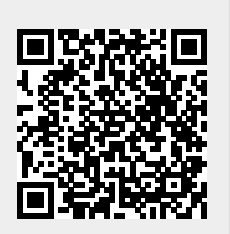

Last update: **2015/05/26 10:31**